# **Natural System Commands for DB2**

The following system commands have been incorporated into the Natural Tools for DB2:

[LISTSQL Command](#page-0-0) lists Natural DML statements and their corresponding SQL statements.

[LISTSQLB Command](#page-3-0) provides explanations of SQL statements for a specific object.

[SQLERR Command](#page-5-0) provides information of the SQLCA on a DB2 error.

 $\bullet$ 

[SQLDIAG Command](#page-6-0) provides diagnostic information about the last SQL statement (other than a GET DIAGNOSTICS statement) that was executed.

### [LISTDBRM Command](#page-8-0)

displays either a list of DBRMs (database request modules) for a particular Natural program or a list of Natural programs that reference a particular DBRM.

# <span id="page-0-0"></span>**LISTSQL Command**

### **Important:**

 Before you use the LISTSQL command, refer to LISTSQL and Explain Functions in the section Special Requirements for Natural Tools for DB2.

**LISTSQL [** *object-name* **]**

The LISTSQL command lists the Natural statements in the source code of a programming object that are associated with a database access, and the corresponding SQL statements into which they have been translated.

LISTSQL is issued from the Natural NEXT prompt.

Thus, before executing a Natural program which accesses a DB2 table, you can view the generated SQL code by using the command LISTSQL.

If a valid object name is specified, the object to be displayed must be stored in the library to which you are currently logged on.

If no object name is specified, LISTSQL refers to the object currently in the Natural source area.

The generated SQL statements contained in the specified object are listed one per page.

### **Sample LISTSQL Screen**

 10:01:25 \*\*\*\*\* NATURAL TOOLS FOR SQL \*\*\*\*\* 2006-03-17 Member RTTB--IN - LISTSQL - Library TEST NATURAL statement at line 0910 Stmt 1 / 7 FIND SYSCOLUMNS WITH TBCREATOR = #TBCREATOR AND TBNAME = #TBNAME SORTED BY COLNO generated SQL statement Mode : dynamic DBRM : Line 1 / 5 SELECT NAME, COLNO, COLTYPE, LENGTH, SCALE, NULLS, DEFAULT, KEYSEQ FROM SYSSAG.SYSCOLUMNS WHERE TBCREATOR = ? AND TBNAME = ? ORDER BY COLNO FOR FETCH ONLY Command ===> Queryno for EXPLAIN 1\_\_\_\_ Enter-PF1---PF2---PF3---PF4---PF5---PF6---PF7---PF8---PF9---PF10--PF11--PF12--- Error Exit Expl Parms - + Prev Next Canc

Within the listed results, you can go from one listed SQL statement to another by pressing PF10 (Prev) or PF11 (Next). If a single SQL statement does not fit on the screen, you can scroll backwards or forwards by pressing PF7 or PF8, respectively.

If a static DBRM has been generated, the name of this DBRM is displayed in the DBRM field of the LISTSQL screen; otherwise, the DBRM field remains empty.

If an error occurs, PF2 (Error), which executes the [SQLERR command,](#page-5-0) can be used to provide information on DB2 errors.

With PF4 (Expl), a [DB2 EXPLAIN command](#page-2-0) can be executed for the SOL statement currently listed. The query number (Queryno) for the EXPLAIN command is set to "1" by default, but you can overwrite this default.

With PF6 (Parms), a further screen is displayed which lists all parameters from the SQLDA for the currently displayed SQL statement:

```
 10:01:27 ***** NATURAL TOOLS FOR SQL ***** 2006-03-17
  Member RTTB--IN - LISTSOL - LISTSOL - Library TEST
          Mode : dynamic DBRM : Contoken :
           static parms : 
           SQLDA 
       Nr Type Length 
        1. CHAR 18 0728 0000 0012 01C5 0000 0000 0601 0000 
        2. SMALLINT 2 073A 0000 0002 01F5 0000 0000 0201 0000 
       3. CHAR 8 073C 0000 0008 01C5 0000 0000 0201 0000<br>4. SMALLINT 2 0744 0000 0002 01F5 0000 0000 0201 0000
       4. SMALLINT 2 0744 0000 0002 01F5 0000 0000 0201 0000<br>5. SMALLINT 2 0746 0000 0002 01F5 0000 0000 0201 0000
        5. SMALLINT 2 0746 0000 0002 01F5 0000 0000 0201 0000 
                                 6. CHAR 1 0748 0000 0001 01C5 0000 0000 0201 0000 
        7. CHAR 1 0749 0000 0001 01C5 0000 0000 0201 0000 
        8. SMALLINT 2 074A 0000 0002 01F5 0000 0000 0201 0000 
        1. CHAR 8 0290 0108 0008 01C4 0000 0000 0000 0000 
  Enter-PF1---PF2---PF3---PF4---PF5---PF6---PF7---PF8---PF9---PF10--PF11--PF12---
\text{Exit} - + Canc
```
In static mode, static information is also displayed, which includes the static DBRM name, the DB2 consistency token and some internal static parameters.

### <span id="page-2-0"></span>**DB2 EXPLAIN Command**

#### **Important:**

Before you use the EXPLAIN command, refer to LISTSQL and Explain Functions in the section Special Requirements for Natural Tools for DB2.

The EXPLAIN command provides information on the DB2 optimizer's choice of strategy for executing SQL statements. For the EXPLAIN command to be executed, a PLAN\_TABLE must exist. The information determined by the DB2 optimizer is to this table. The corresponding explanation is read from the PLAN\_TABLE and displayed via the EXPLAIN Result screen.

### **Sample Explain Result Screen**

10:39:00 \*\*\*\*\* NATURAL TOOLS FOR SQL \*\*\*\*\* 2007-09-05 Queryno 1 **EXPLAIN Result** Row 1 / 2 Estimated cost : 206.0 timerons Qblock Plan Mixop Acc. Match Index Pre- Column- Access- No No seq type cols only fetch fn\_eval Creator.Name ------ ----- ----- ---- ----- ----- ----- ------- ---------------------------- 1 1 I 2 L SYSIBM.DSNDCX01 1 2 Table- Tslock -- sortn -- -- sortc -- TabNo Creator.Name mode Method uq jo or gr uq jo or gr ------ -------------------------------- ------ ------ -- -- -- -- -- -- -- -- 1 SYSIBM.SYSCOLUMNS IS N N N N N N N N 3 N N N N N N Y N Enter-PF1---PF2---PF3---PF4---PF5---PF6---PF7---PF8---PF9---PF10--PF11--PF12--- Exit Info  $+$  Canc

If an explanation does not fit on one screen, you can scroll backwards and forwards by pressing PF7 or PF8, respectively.

The value in the Estimated cost field is taken from SQLERRD (4) in the SQLCA; it is a rough estimate of the required resources.

With PF4 (Info), the additional information that is provided with the EXPLAINB command is displayed.

### <span id="page-3-0"></span>**LISTSQLB Command**

#### **Important:**

Before you use the LISTSQLB command, refer to LISTSQL and Explain Functions in the section Special Requirements for Natural Tools for DB2.

The command LISTSQLB can be executed in batch mode or issued online from the Natural NEXT prompt.

If executed online, the following screen is invoked:

```
 10:54:35 ***** NATURAL Tools for SQL ***** 2006-03-17 
                                     - LISTSQLB - 
                             Code Function 
                              X Explain all SQL Statements 
                                  . Exit 
                     Code .. _ Member ... _
                                  Queryno .. 1____ 
  Enter-PF1---PF2---PF3---PF4---PF5---PF6---PF7---PF8---PF9---PF10--PF11--PF12---
Exit Cancer and the Cancer of the Cancer and the Cancer of the Cancer of the Cancer of the Cancer of the Cancer
```
By specifying a valid member name, the explanation of SQL statements can be limited to certain member(s); an asterisk (\*) can be used for range specification:

- If you specify a unique member name, all SQL statements contained in this member are explained;
- If you specify a value followed by an asterisk, all SQL statements contained in all members with names beginning with the specified value are explained;
- If you specify an asterisk only (or leave the field blank), all SQL statements of all existing SQL members are explained.

A query number must be specified, so that with each issued EXPLAIN command, the newly created explanation is added to the appropriate query number. The default query number is 1.

To issue the LISTSQL command, enter function code "X" and specify a valid member name and query number; all SQL statements contained in the specified member(s) are explained.

If LISTSQLB is executed online, the following screen informs you about the processing status of the command and if any errors have occurred.

```
 10:55:24 ***** NATURAL Tools for SQL ***** 2006-03-17
                             - LISTSQLB - 
   Queryno : 1 Member Stmtno Message
    Current Object : 
    Library TEST 
    Member RTTB--IN 
    Statistics : 
   Members read 1
     with SQL 1
    SQL statements 7 
       Member Message 
       RTTB--IN OK 
 Press ENTER to continue 
 Command ===> 
 Enter-PF1---PF2---PF3---PF4---PF5---PF6---PF7---PF8---PF9---PF10--PF11--PF12---
```
If executed in batch mode, error messages are written to a dataset referred to by DD name CMPRINT (logical printer 0).

### <span id="page-5-0"></span>**SQLERR Command**

The SQLERR command is used to obtain diagnostic information on a DB2 error.

When a DB2 error occurs, Natural issues an appropriate error message. When you enter the SQLERR command, the following information on the most recent DB2 error is displayed:

- the Natural error message number;
- the corresponding reason code (if applicable);
- $\bullet$  the variables SQLSTATE and SQLCODE returned by DB2;
- the DB2 error message.

The SQLERR command can be issued either from the Natural NEXT prompt or from within a Natural program (by using the FETCH statement).

### **Sample SQLERR Diagnostic Information Screen**

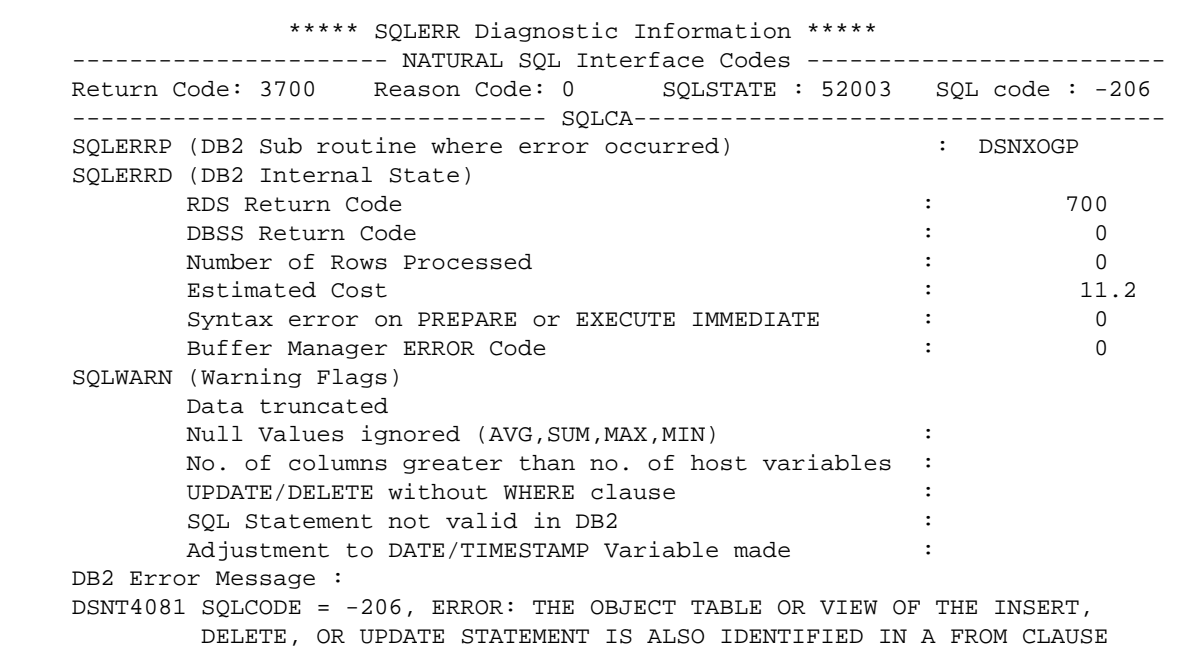

# <span id="page-6-0"></span>**SQLDIAG Command**

The SQLDIAG statement provides diagnostic information about the last SQL statement (other than a GET DIAGNOSTICS statement) that was executed. This diagnostic information is gathered as the previous SQL statement is executed. Some of the information available through the GET DIAGNOSTICS statement is also available in the SQLCA.

For detailed information about the returned diagonstics information see the DB2 documentation of the GET DIAGOSTICS statement.

Fields, which are prefixed with a '+', may contain more data than displayed on the screen. You can display the full contents either when you position the cursor on the field (description or data) and press Enter, or when you enter the abreviation of the field (which are the capital letters of the description) prefoxed by the '+' sign in the command line. E.g. +SN shows a window with the full value of the Server\_Name.

The SQLDIAG command can be issued either from the Natural NEXT prompt or from within a Natural program (by using the FETCH statement).

Sample SQLDIAG Diagnostic Information Screen:

 11:03:12 \*\*\* SQLDIAG Diagnostic Information \*\*\* 2006-04-15 - Statement Information - DB2\_Last\_Row ..................... 0 DB2 Number Parameter Markers ..... 0 DB2\_Number\_Result\_Sets ........... 0  $\texttt{DB2\_Return\_Status} \ \ldots \ldots \ldots \ldots \ldots \qquad \qquad 0 \\ \texttt{DB2\_SQL\_Attr\_Customer\_Hold} \ \ldots \ldots \ldots \qquad \qquad \texttt{\_Rowset} \ \ldots$ DB2\_SQL\_Attr\_Cursor\_Hold ......... \_\_Rowset .. \_\_\_Scrollable ... \_Type .. \_\_\_\_Sensitivity .. DB2\_Number\_Rows .................. 0 Row\_Count ........................ 0 More .............................. Number ........................... 1 Command ===> Enter-PF1---PF2---PF3---PF4---PF5---PF6---PF7---PF8---PF9---PF10--PF11--PF12--- Help Error Exit Updat Next Canc

 11:09:49 \*\*\* SQLDIAG Diagnostic Information \*\*\* 2006-04-15 - Condition Information 1 - +Server\_Name ................. DAEFDB28 +CUrsor\_Name ................. DB2\_Error\_Code1 ............. -500 DB2\_Error\_Code2 ... 0  $\hspace{.2cm} \rule{.2cm}{.2cm} \text{\tiny\hspace{-.6cm}Code3}\hspace{.2cm}\ldots\ldots\ldots\ldots\hspace{.3cm} 0 \hspace{1.2cm} \hspace{.2cm} \square \hspace{.2cm} \square \hspace{.2cm} \square \hspace{.2cm} 0 \hspace{.1cm} 1$ DB2\_Internal\_Error\_Pointer .. -500 +DB2\_Sqlerrd1(-6) .. -500 DB2\_Module\_Detecting\_Error .. DSNXOTL +DB2\_Ordinal\_Token\_1 ......... HGK.DEMO DB2\_Row\_Number .............. 0 DB2\_Line\_Number ............. 0 DB2\_Returned\_SQLCode ........ -204 DB2\_Reason\_Code ............. 0 Returned\_SQLState ........... DB2\_Message\_ID .............. DSN00204E Message\_Octet\_Length ........ 0 +Message\_Text ................ HGK.DEMO IS AN UNDEFINED NAME Command ===> Enter-PF1---PF2---PF3---PF4---PF5---PF6---PF7---PF8---PF9---PF10--PF11--PF12--- Help Error Exit Updat Prev Next Canc

```
 11:14:41 *** SQLDIAG Diagnostic Information *** 2006-04-15
                        - Connection Information - 
DB2_Authentication_Type ..
 DB2_Authentication_ID .... GGS 
DB2_Connection_State ..... 0
DB2_Connection_Status .... 0
 DB2_Encryption_Type ...... 
 DB2_Product_ID ........... DSN08010 
 DB2_Server_Class_Name .... QDB2 for DB2 UDB for z/OS 
Command ===> 
Enter-PF1---PF2---PF3---PF4---PF5---PF6---PF7---PF8---PF9---PF10--PF11--PF12---
     Help Error Exit Updat Prev Canc
```
# <span id="page-8-0"></span>**LISTDBRM Command**

The LISTDBRM command is used to display either existing DBRMs of Natural programs or Natural programs referencing a given DBRM.

#### **Important:**

LISTDBRM has to be issued from the Natural system library SYSDB2, which means you have to LOGON to SYSDB2 first and then enter the command LISTDBRM.

The following menu is displayed:

```
 10:56:20 ***** NATURAL Tools for SQL ***** 2006-03-17
                                    - List DBRM - 
                          Code Function 
                           D Display DBRMs of Programs 
                           R List Programs Referencing DBRM 
                           ? Help 
                           . Exit 
                  Code .. _ Library .. EXAMPLE_
                              Member .. ________
                               DBRM ..... ________ 
  Command ===> 
  Enter-PF1---PF2---PF3---PF4---PF5---PF6---PF7---PF8---PF9---PF10--PF11--PF12---
Help Exit Cancer Exit Cancer Exit Cancer Exit Cancer Exit Cancer Exit Cancer Exit Cancer Exit Cancer Exit Cancer
```
The following functions are available:

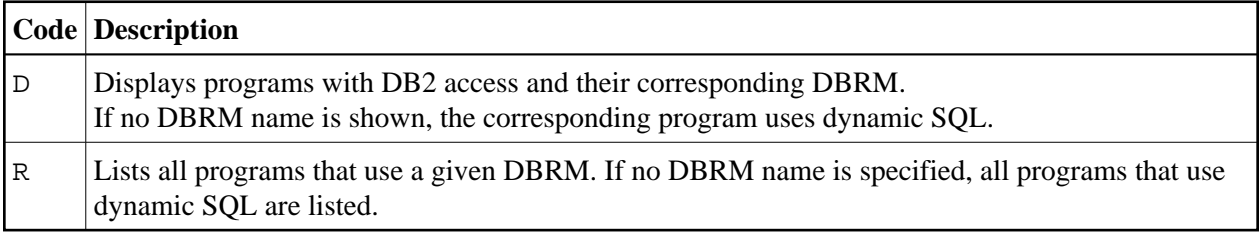

The following parameters apply:

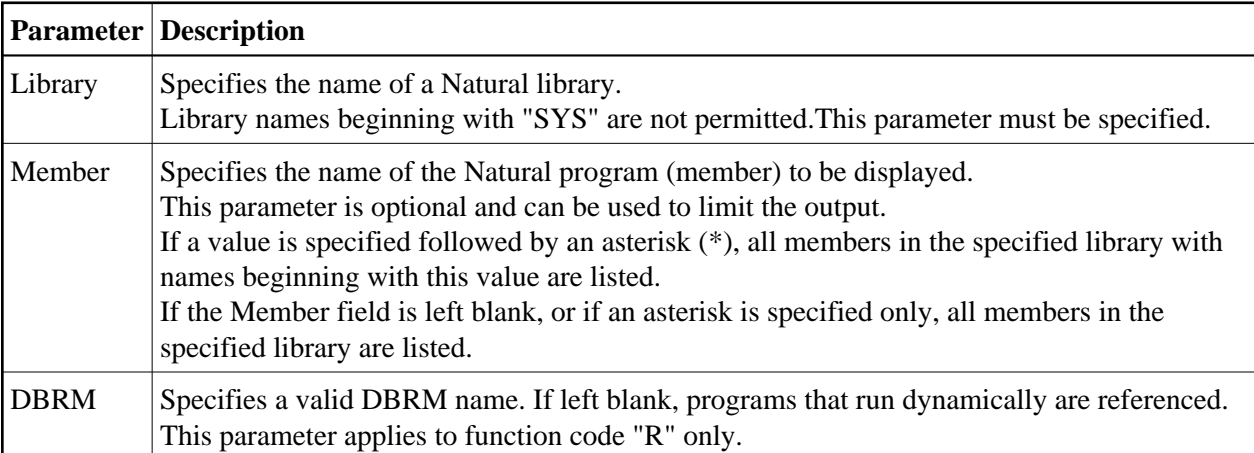

### **Sample List DBRM Result Screen**

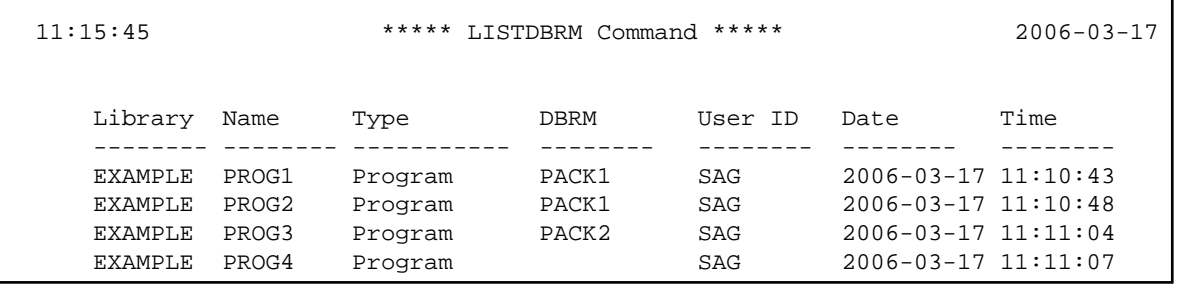